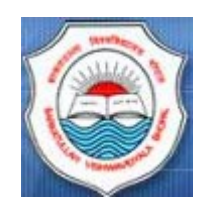

# **BARKATULLAH UNIVERSITY**

# **BHOPAL**

User Manual Ver. 2.1

[UTD Online Admission Application]

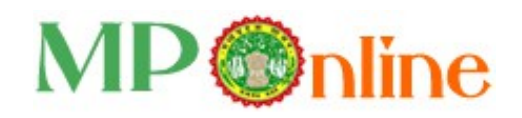

**-:: INDEX ::-**

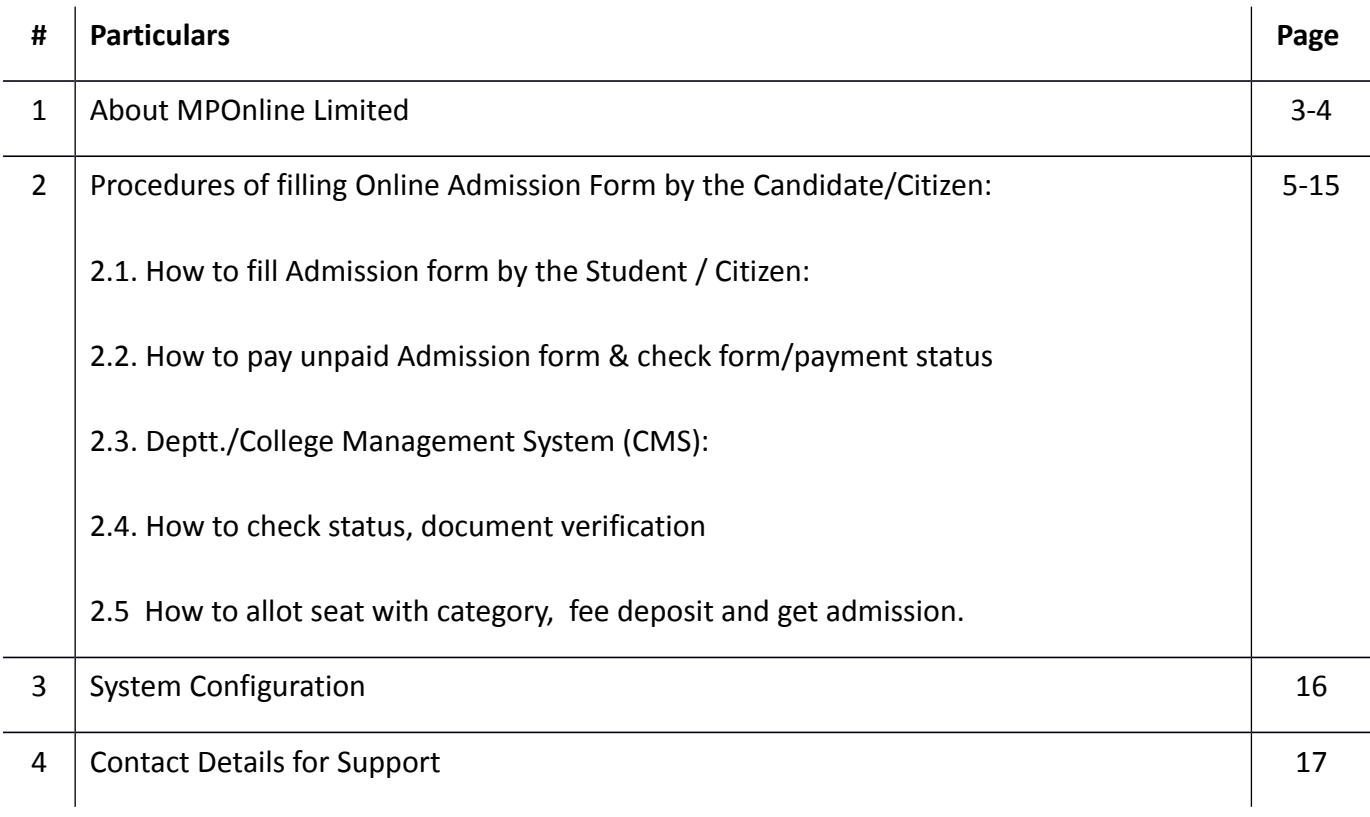

-- 000 --

## 1. About MPOnline Limited:

MPOnline Limited is a Joint venture company between Government of Madhya Pradesh (GoMP) through Madhya Pradesh State Electronic Development Corporation (MPSEDC) and TATA Consultancy Services Limited (TCS) with the objective of developing and operating the official portal for the Government of Madhya Pradesh.

MP Online Portal is the initiative by the Government of Madhya Pradesh, to serve its citizen in terms of providing them with the facilities at their doorstep, in the process eliminating the need for coming to the Government offices and avoid standing in long queues.

With the help of the portal, citizens can avail of the government services (such as forms for professional examination board, birth/death, caste certificates etc) and can deliver the facilities provided by government/ private sector. These services can be availed from the designated kiosks of MPOnline, cyber cafes and other internet mediums.

#### **Vision of Govt. of Madhya Pradesh**

Provide **one-stop shop services** to all the citizens of Madhya Pradesh, **any service, anywhere, and any time**.

#### **Mission**

Government of Madhya Pradesh wants to provide citizen services at their doorstep, with special emphasis on the rural community of the state by using a Portal "MPOnline". GoMP visions that for the services provided, the citizen is not required to come to the Government offices. The government wants a shift from **Citizen In-Line to Citizen On-Line**

#### **SERVICE DELIVERY MECHANISM OF MPONLINE LTD:**

To enable delivery of Services throughout the state, MPOnline Ltd has identified a number of Internet Kiosks as authorized service delivery points.

Citizens and Businesses can avail Services from their own internet connection or through an MPOnline authorized Internet Kiosk.

For availing Services on MPOnline portal, the Citizen / Business will have to pay a "service charge" over and above the "fee" for the Service. This Service charge will be shared between MPOnline Ltd and the Kiosk. The "fee" collected will be passed on to the department / institution concerned for each service.

MPOnline provides two types of payment mechanisms to its customers. Citizens and Business can either pay **by any Net banking/ Card (ATM/Debit/Credit) or by Cash**.

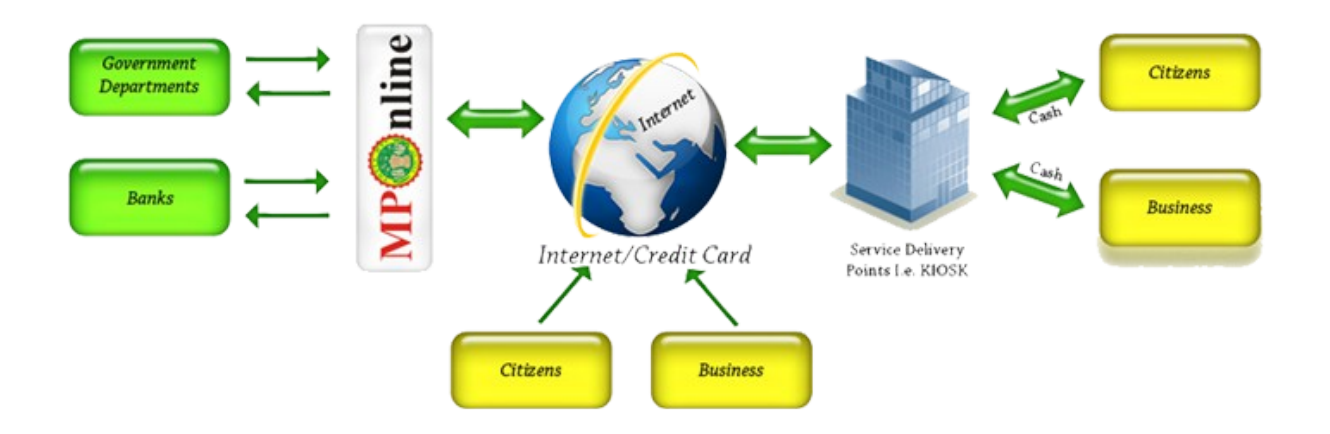

## 2. Procedures of filling Online Admission Form by the Candidate/Citizen:

### **2.1. How to fill Admission Form by the Student / Citizen:**

- Open Chrome Explorer & logon to [http://www.bubhopal.nic.in](http://www.bubhopal.nic.in/) on address bar:

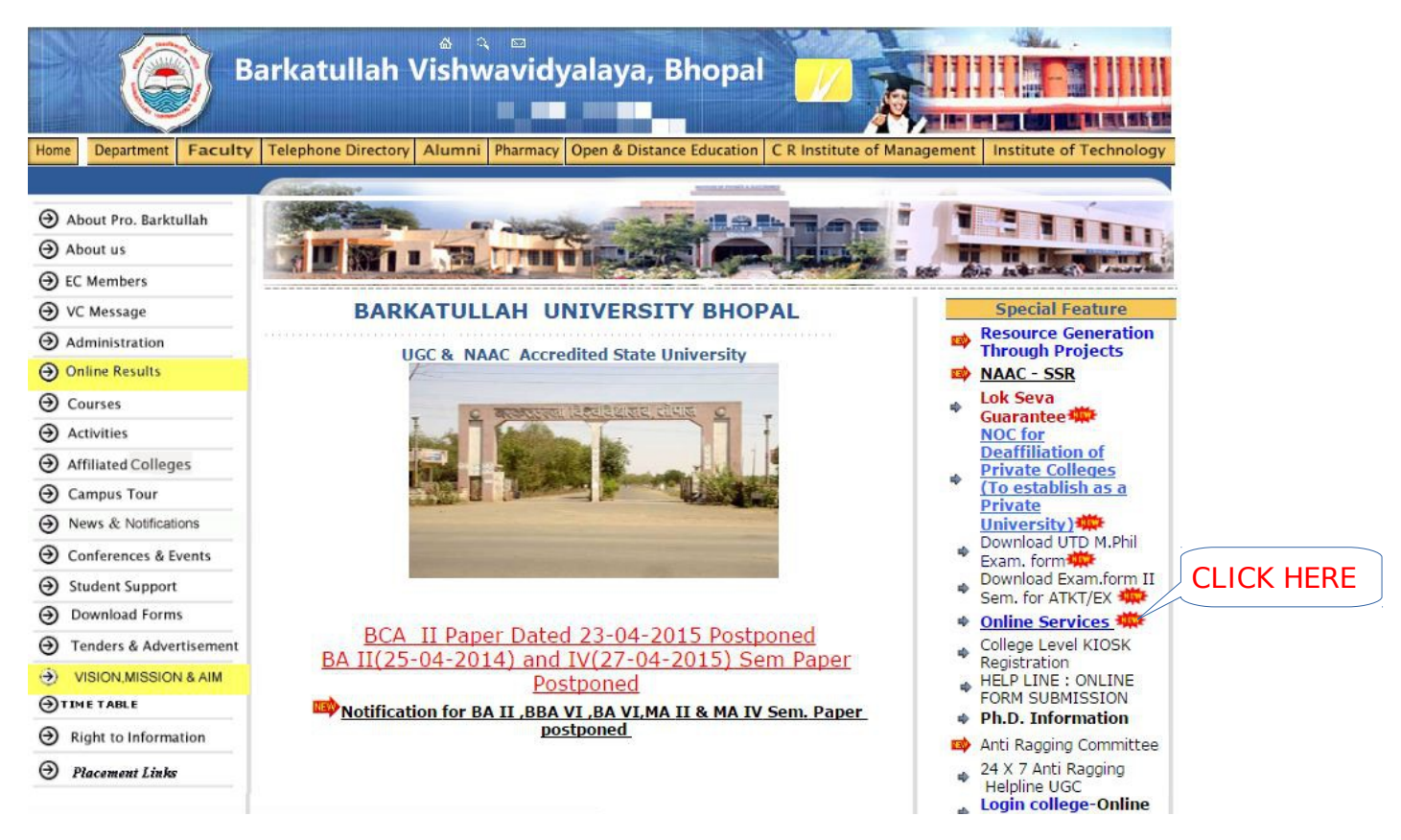

## or logon to [https://bubhopal.mponligne.gov.in](https://bubhopal.mponligne.gov.in/)

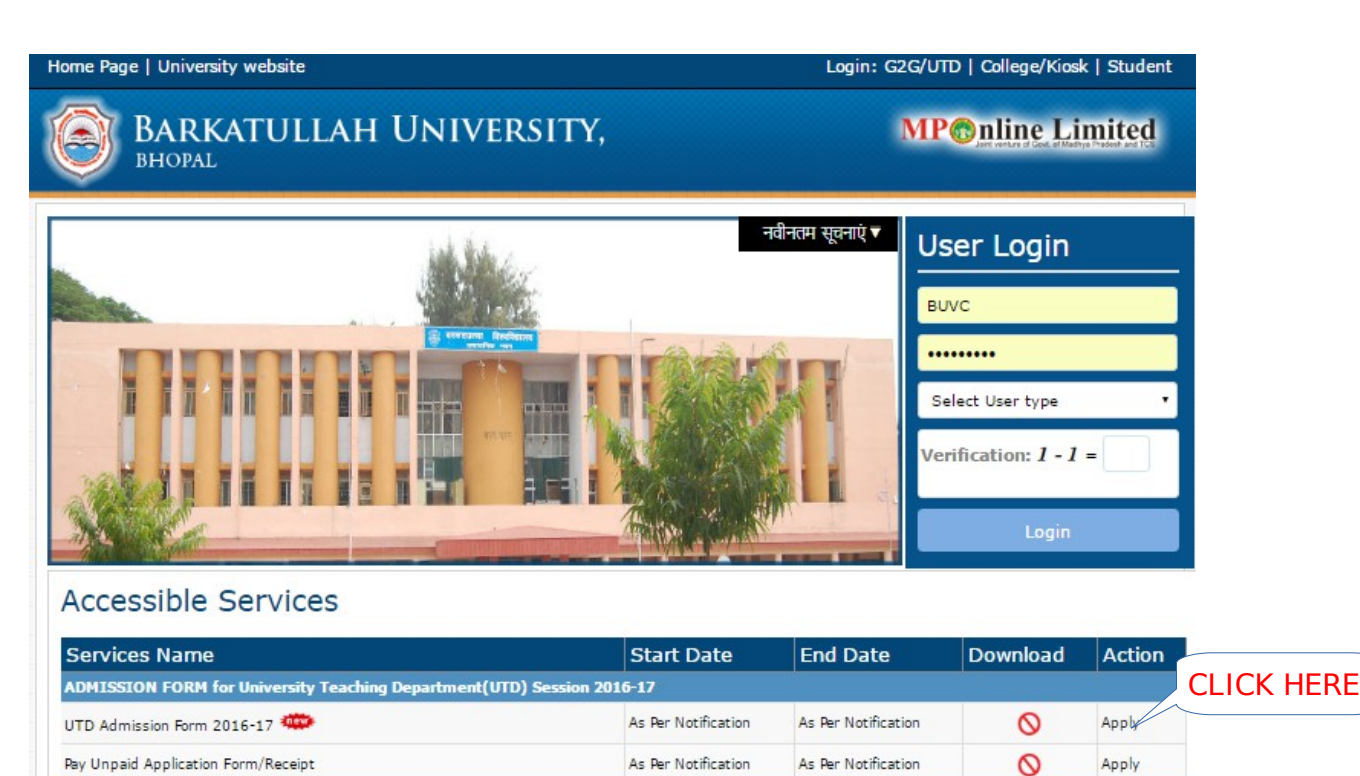

After 'Barkatullah University' selection, below screen will be appearing:

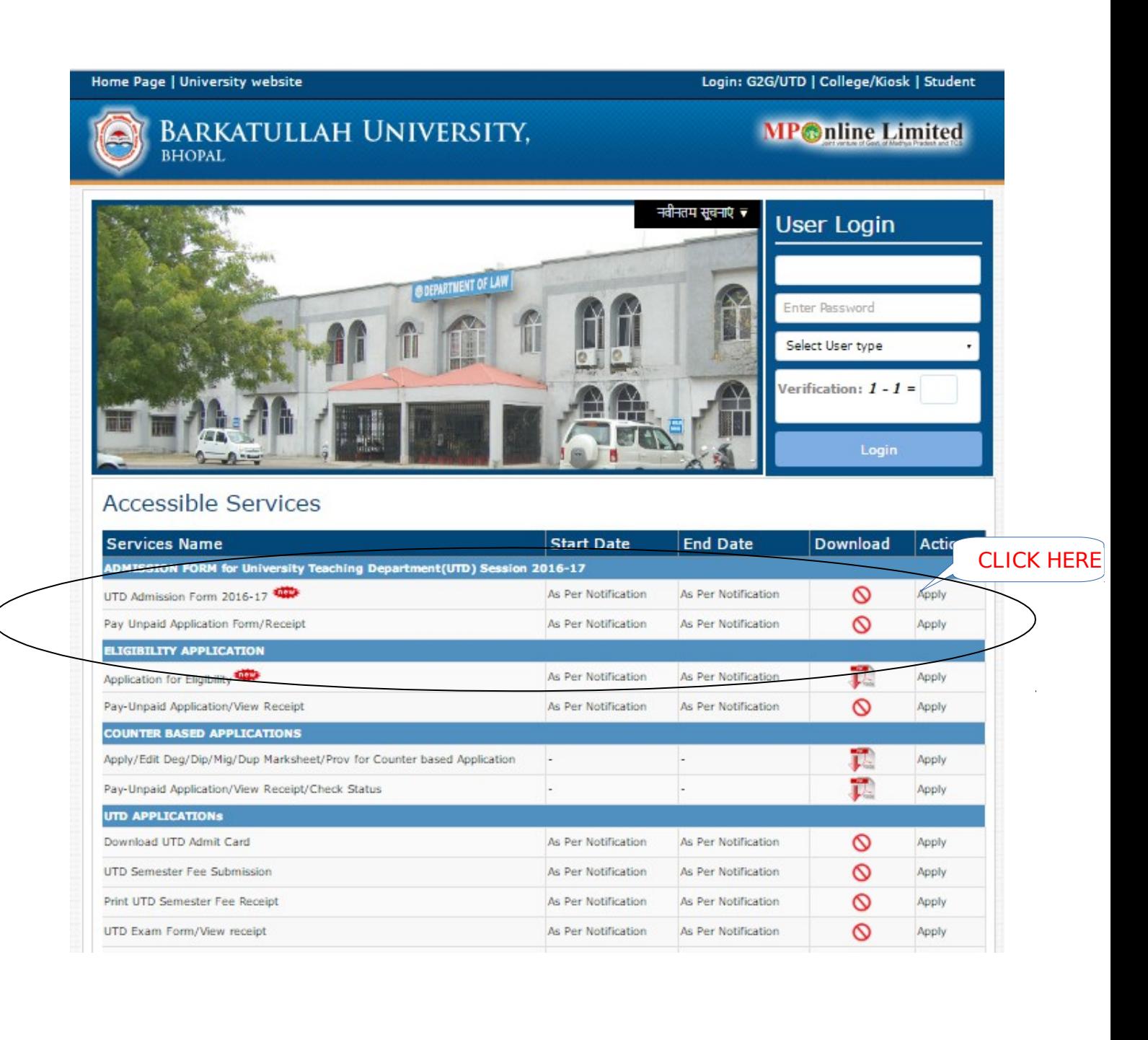

## **Admission Form for UTDs 2016-17 below:**

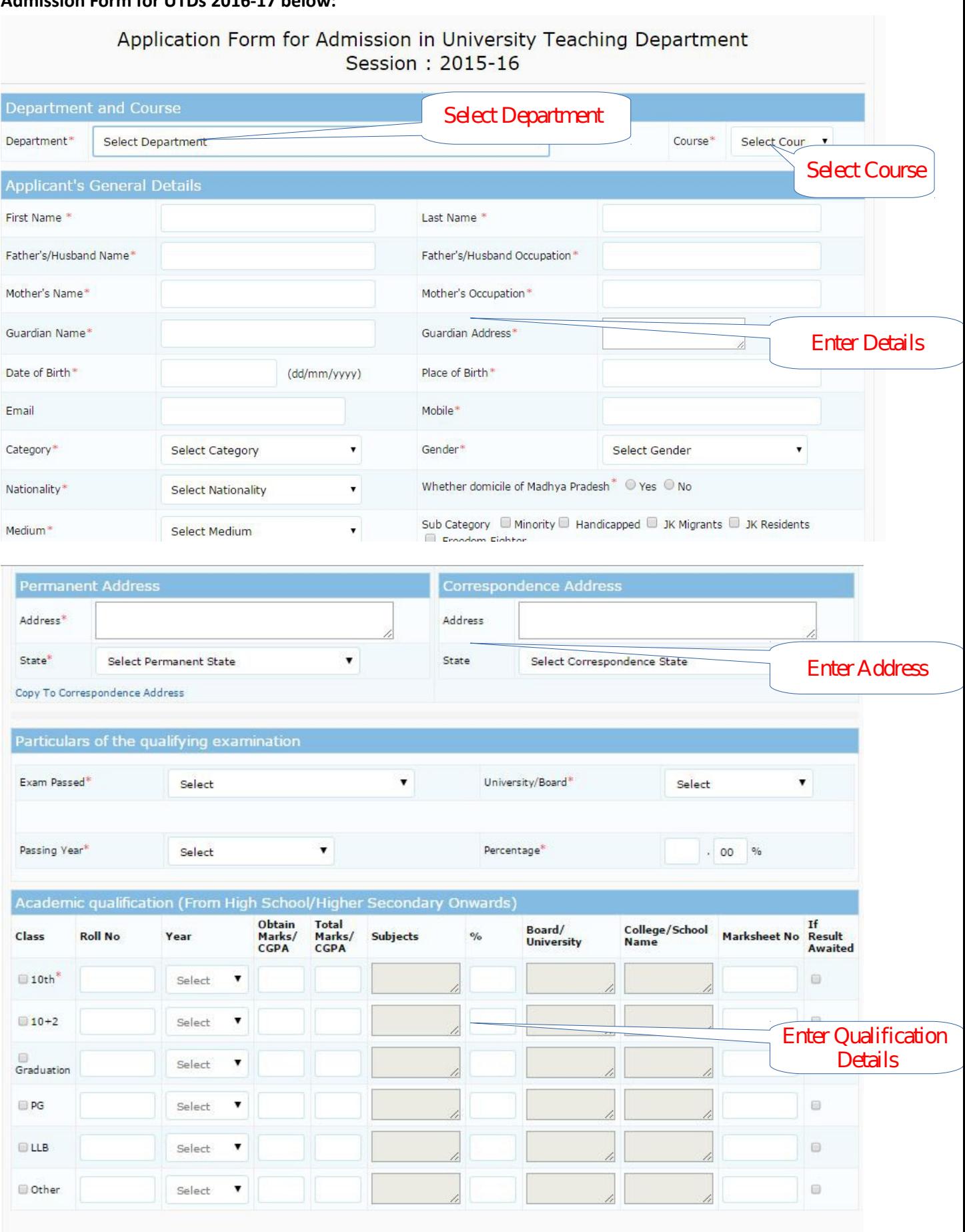

l,

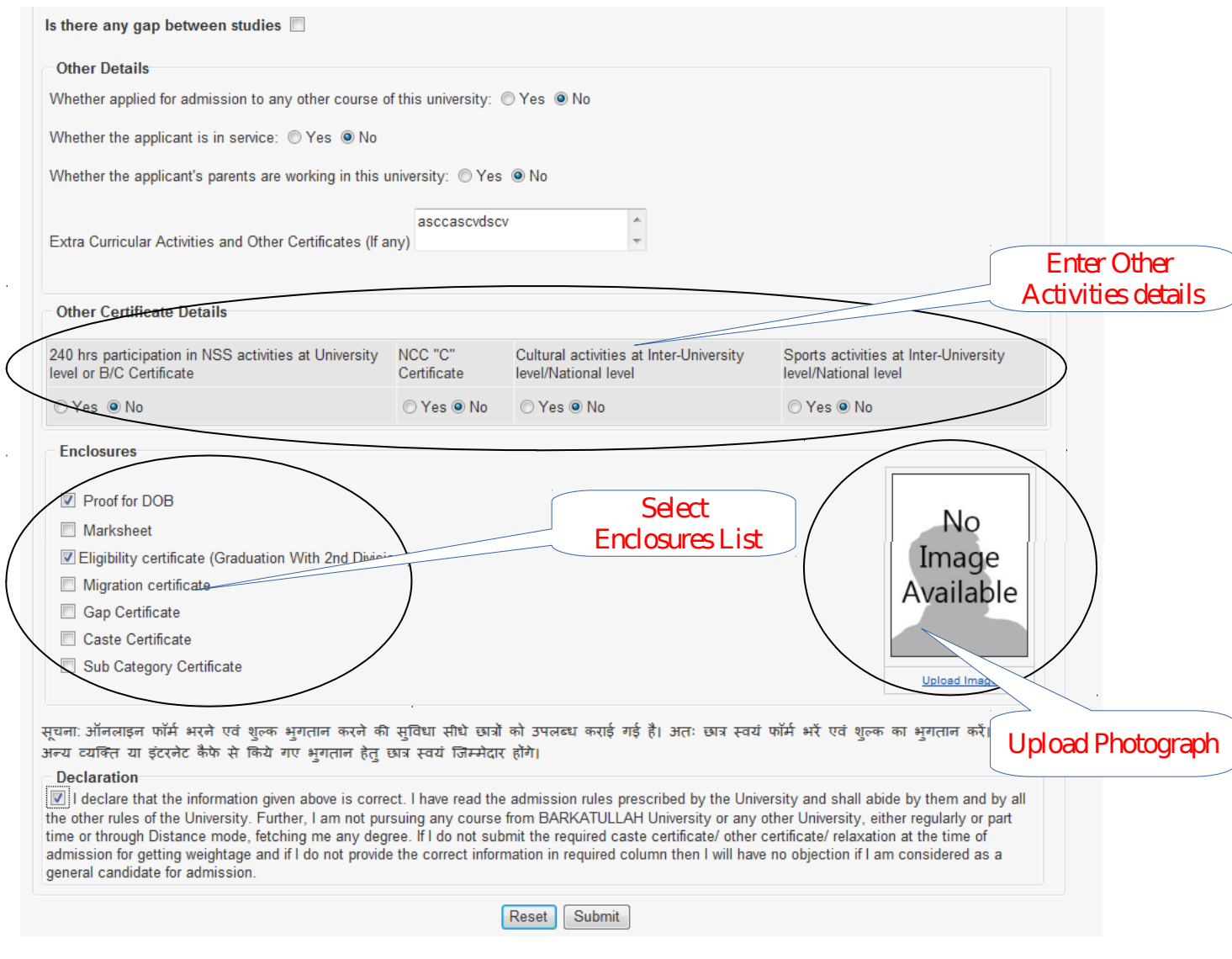

Check all the data carefully, then click on '**Submit**' button, otherwise edit is not possible after the submit form & paid your form.

After filled all the data as above fields, system will be generated Unique Application Number for further enquiry with the University/ or MPOnline.

Home Page | University website Login: G2G/UTD | College/Kiosk | Student **BARKATULLAH UNIVERSITY. MPOnline Limited BHOPAL** Receipt for Admission in University Teaching Department MP<sup>o</sup>nline Limited Barkatullah Vishwavidyalaya, Bhopal **Selected Department and Course Department:** DEPARTMENT OF YOGA (807), BHOPAL Course: **CERTIFICATE-YOGIC SCIENCE** Candidate Payment **Addmission Session:** 2016-2017 Details **Verification/Seat Allotment Status:** Application Unique **SEAT ALLOTED IN UR/X/F CATEGORY Number Application No.:** B1506386 Payment Status: Done On 08 1an 2016 Transaction ID: 16010829113182248560 Payment Mode: Kiosk/Cyber Cafe **Application Fees:**  $7100$ Portal Fee:  $225$ **Total Amount:**  $2125$ QR Scan to verify **Contact Address** Address 187. GREEN PARK COLONY, D.I.G BUNGALOW, BERASIA ROAD, BHOPAL MP Mobile No. 8871222776 Fried M goluelite@gmail.com Last Institution Attended MPBSE 2015 University/Board Passing Year Enrollment No. NA Percentage 75.40 Qualification DetailsAcademic qualification Obtain Total Class **Roll No** Board/University darksheet Year Marks/ Marks/  $96$ CGPA CGPA 10th 30625 2013 415 600 69.17 MP BOARD BHOPAL ERER  $10+2$ 256334870 377 500 75.4 MP BOARD BHOP 256334870  $201$ **Other Details** Whether applied for admission to any other course of this university: No Whether the applicant is in service: No Whether the applicant's parents are working in this university: No Enclosures (Candidate has selected the below certificates to be provide at the time of Admission) Proof for DOB, Marksheet, Migration Certificate, Required Eligibility Document, Caste Certificate Eligibility : 10+2 With minimum 45% marks. I dedare that the information given above is correct. I have read the admission rules prescribed by the University and shall abide by them and by all the other rules of the University. Further, I am not pursuing any course .<br>काला: ऑनवाइन पॉर्म आले एव शुरून अनुसान करने की आप से पर उपलब्ध काई गई है। अल उप कार पर पर पर अपलब्ध कार काल काल Print

- Remember: If your payment has not done, then the application will be rejected by the department. So that you must pay your fee then your form will be entertain by the department.
- After payment you take a print of **PAID FORM** & send it to the University/concern department with all necessary documents.
- Candidate can approach the concern deptt/UTD to edit data after payment.
- Candidate can use their any ATM cum Debit or Credit card or net banking.

#### **2.2. How to pay unpaid Admission form & check form/payment status:**

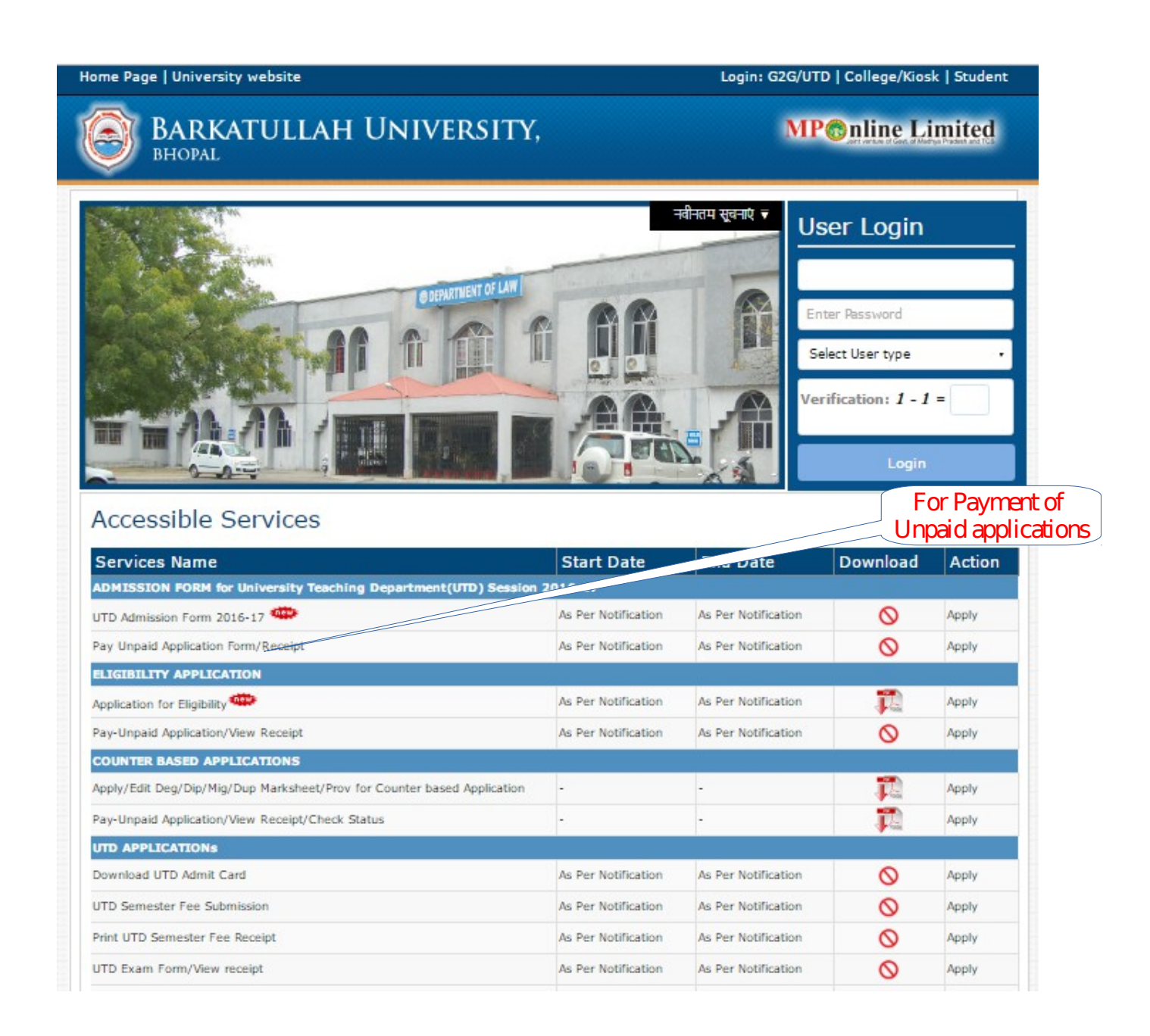

## Enter your application number & date of birth:

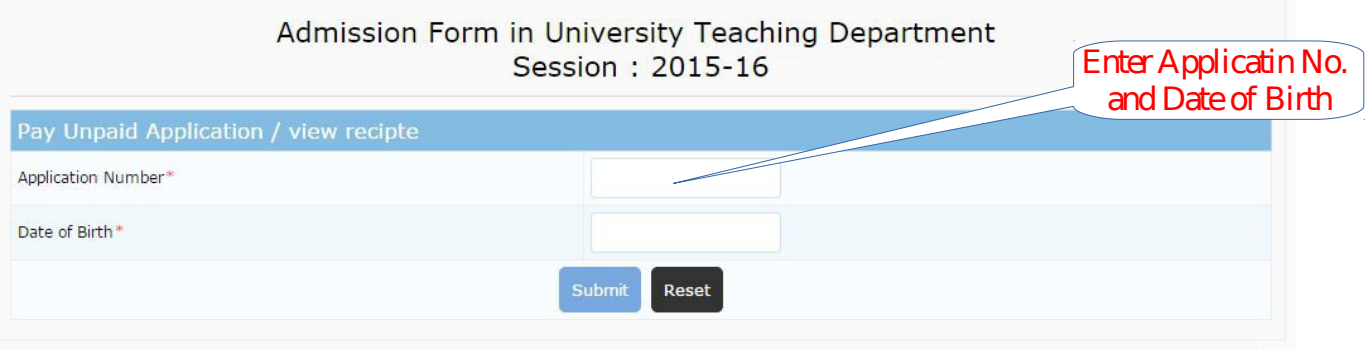

Candidate can check the payment status, verify payment, and form status by application tracker.

### **2.3. UTDs/College Management System (CMS):**

Department/UTD must login with their appropriate user id/password to get the form status.

UTDs/Department can check the department wise online form status by the user Id/password which will provided by the University' & the below screen will be appearing: (User id will mandate with BUTD801 – BUTD is stands for deptt. and 801 is stands for deptt./UTD code.)

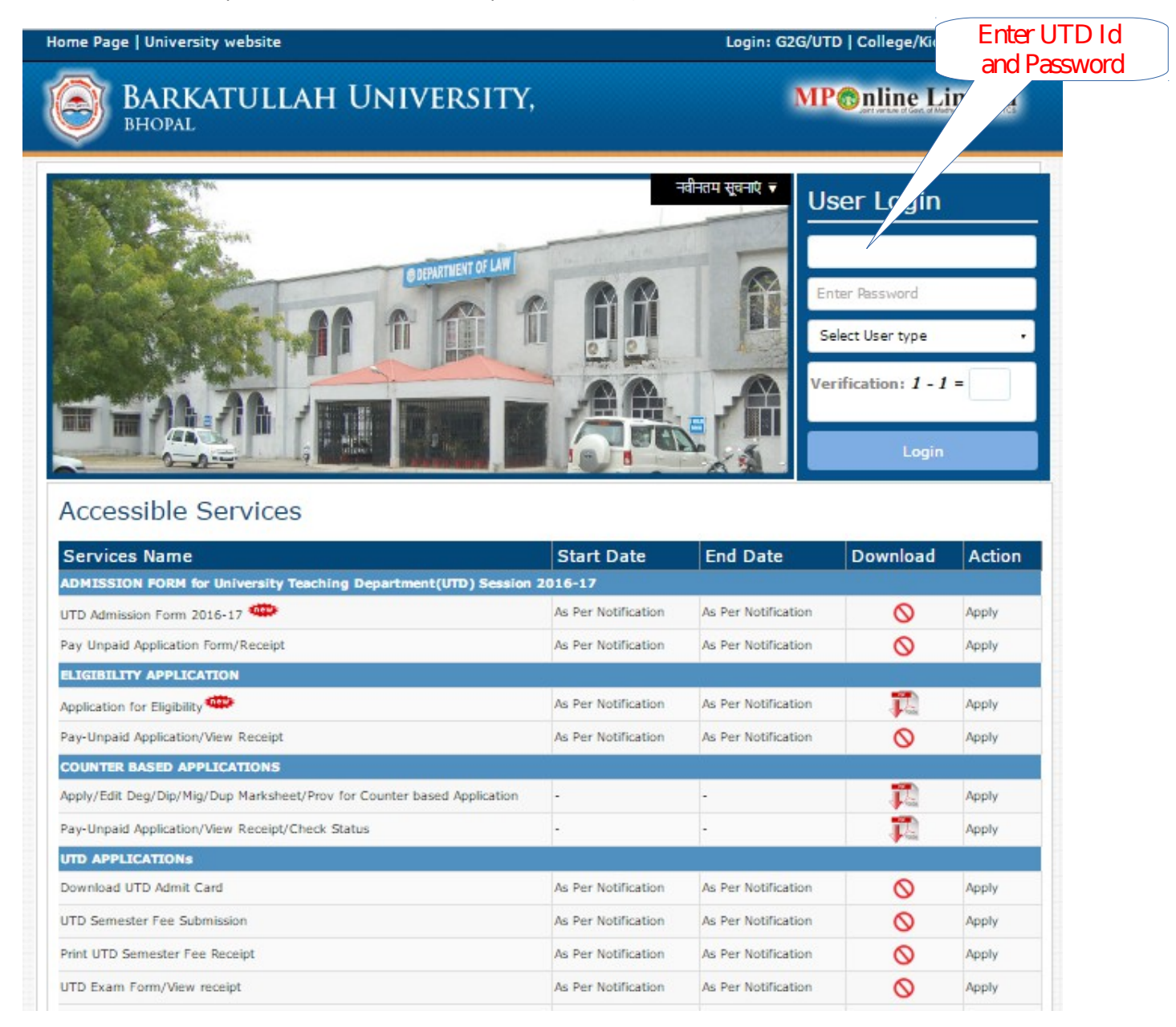

When UTDs/Deptt. login 1<sup>st</sup> time, kindly change your password immediately from 'Update Profile' link. All the facilities will be provided at the user id. So login always by the deptt. to check latest status.

## **2.4. How to check the status, Edit the data, document verification, seat allotment, fee deposit & get admission:**

The below page will appear, when the concern UTD login with use Id & password:

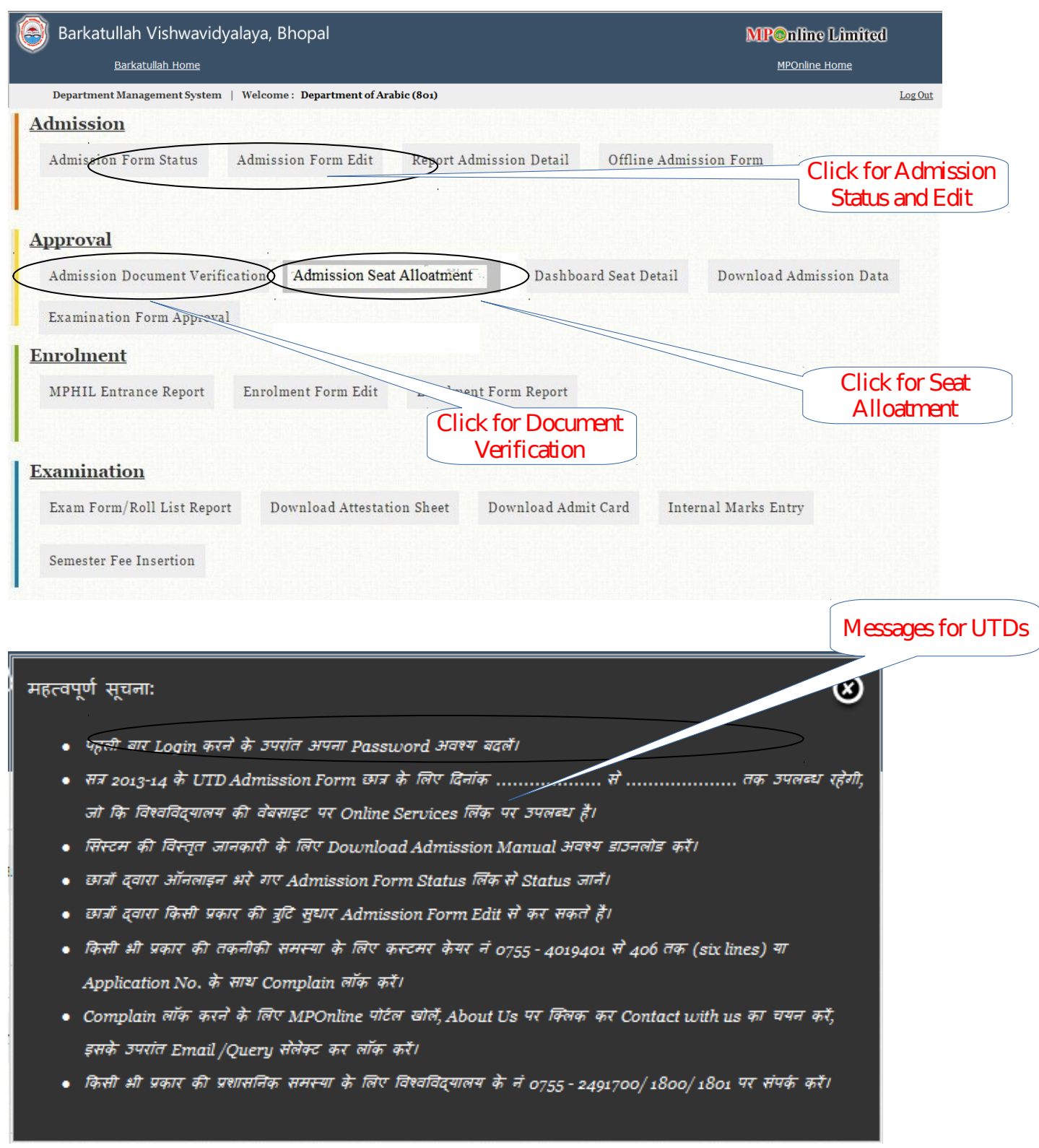

The required facilities will automatically active when the facility would be developed.

#### **2.5. Seat Allotment**

After confirmation of eligibility and documents verification finally seat can be allotted in the allotted category with insertion of fee to be submitted by candidate.

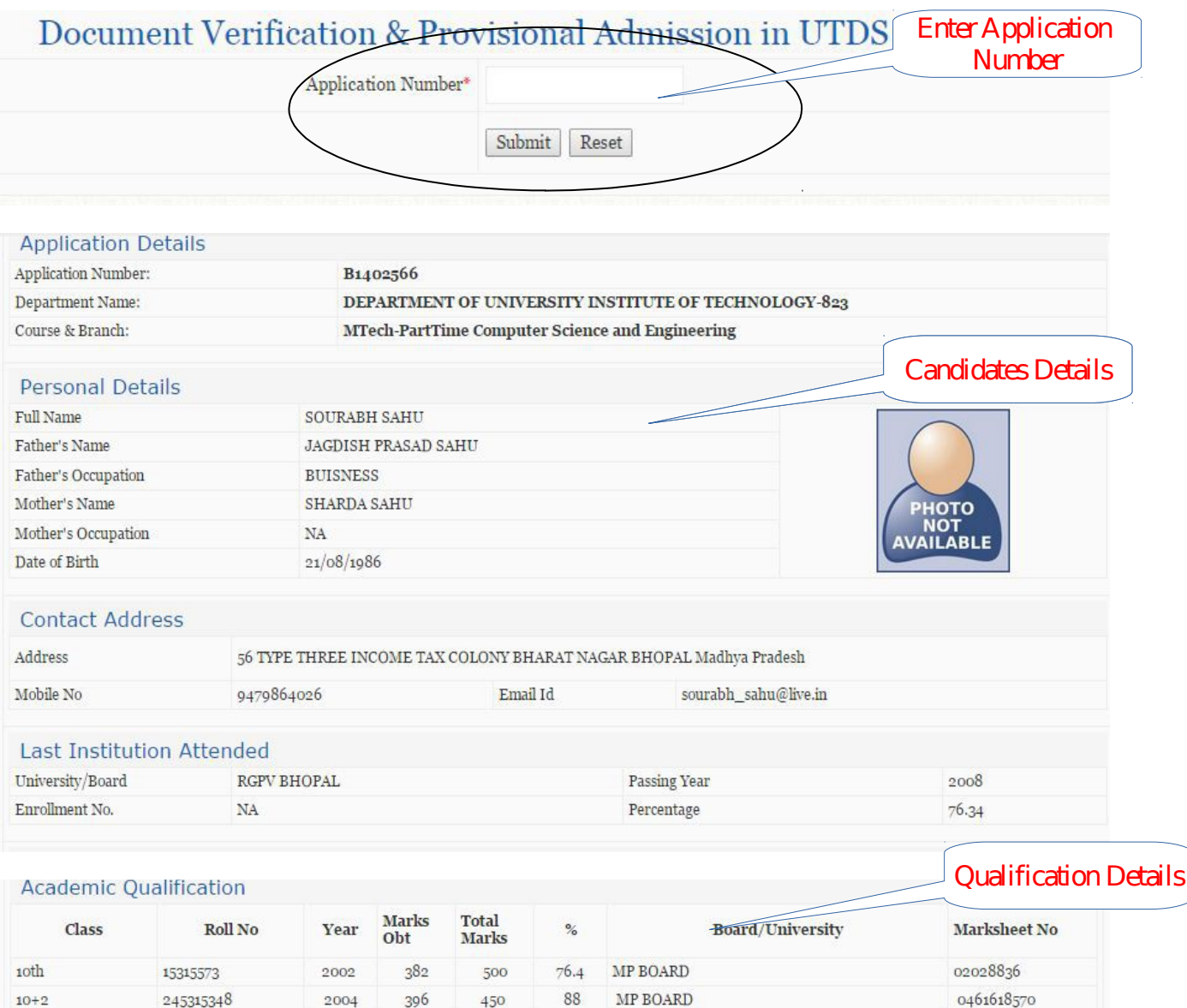

#### Other Details

1441313

Graduation

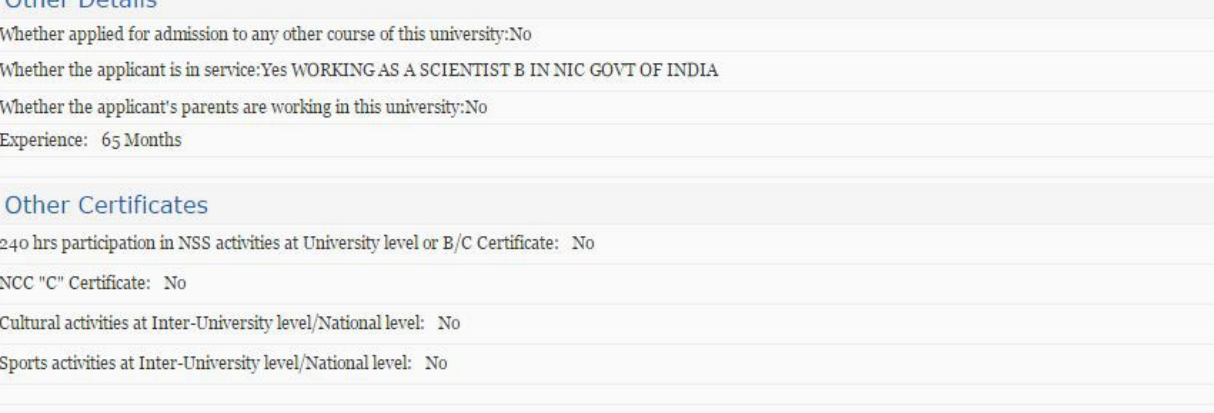

 $76.38$ 

3200

2008

 $2444$ 

RGPV BHOPAL

1441313

Barkatullah University, Bhopal

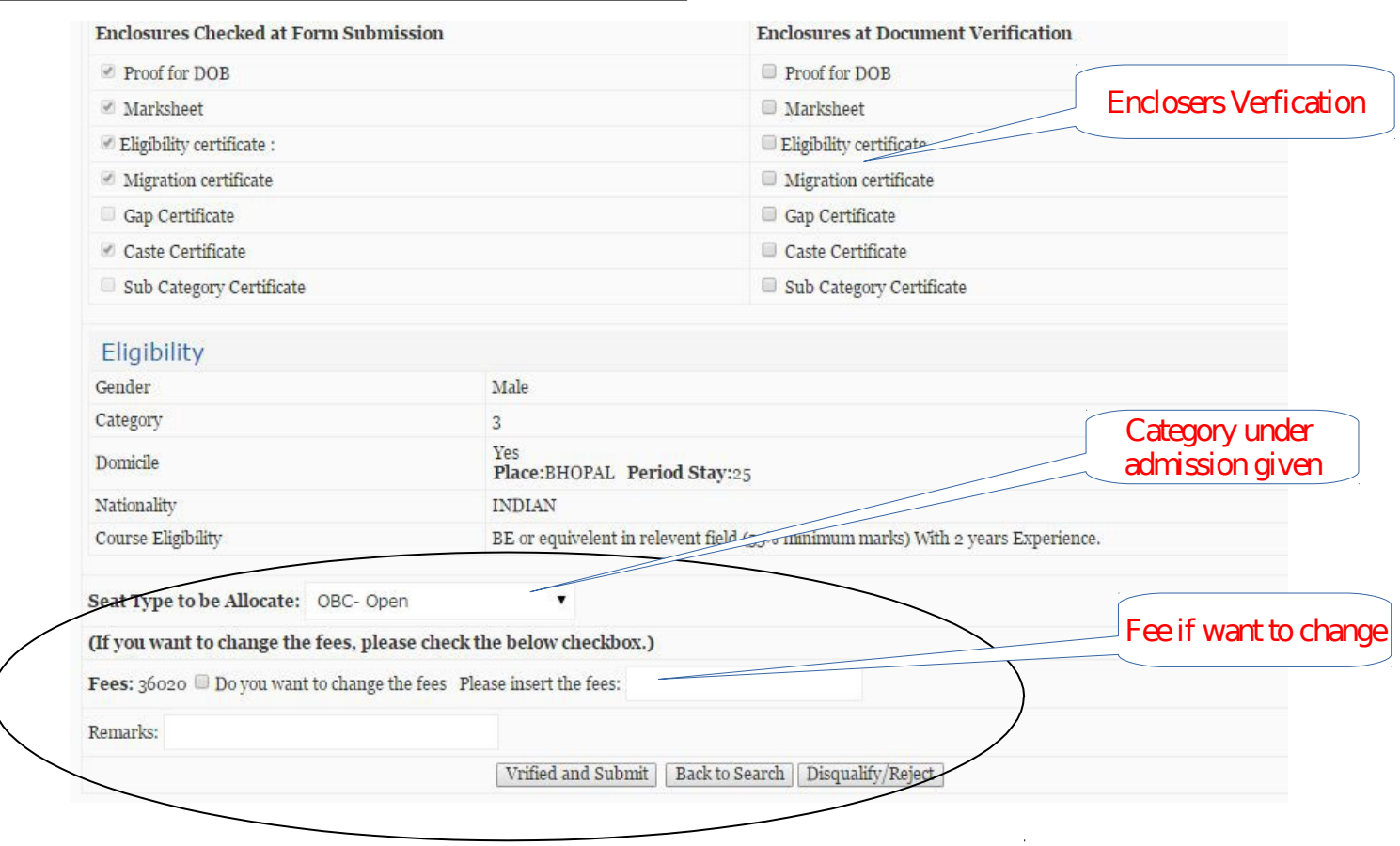

**After the above process candidate can deposit fee by using Application Number and submit documents in the concern department as per the scheduled notify by the University.** 

## 3. System Configuration:

#### **Hardware:**

- MPOnline Ltd. will host the application on its Data Centre. Department will not have to install / establish a data centre at their location.
- Computers, Printer, Scanners, Networking, and Internet Connection are required.

The minimum hardware requirement for accessing the service on the portal are-

A Desktop PC with the following min. configuration-

- Pentium IV Microprocessor
- 500 GB Hard disk
- 2 GB RAM

Internet with broadband connectivity.

#### **Software:**

The University will not have to purchase any additional software's to run this application.

#### **General Instructions**:

- Display setting: It should be minimum 1024 x 768 resolutions.
- Allow your system for popup block
- Install Secured Certificate for 'https' secured site from MPOnline home page link

## 4. Contact Details for Support:

## **1. For Technical support:**

## **MPOnline Limited**

(A Joint Venture company between TCS & Govt. of MP)

2<sup>nd</sup> Floor, Nirupam Shopping Mall, Ahmadpur,

Hoshangabad Road, Bhopal – 462026 (MP)

Customer Care 0755 – 4019400

URL: [https://www.mponline.gov.in](https://www.mponline.gov.in/)

## **2. For Barkatullah University Admin Query:**

#### **Barkatullah Vishwavidyalaya**

Hoshangabad Road, Bhopal (MP), India Ph. No. 0755 – 2517078 URL: [http://www.bubhopal.nic.in](http://www.bubhopal.nic.in/)